## Version 3.6

# **FEATURES BENEFITS**

- Automatic scan of QC result databases
- Display matched pairs in a graph
- User adjustable algorithms
- Pool management of potential and matched candidates
- Stand-alone application
- No measurement hardware required
- Report of matched speaker pairs

- Find best matching pairs from a pool of speakers or two independent pools (e.g. left pool vs. right pool)
- Organizes the pool of matching candidates
- Improves the quality of production by individual selection
- Allows different grades of matching
- Applications: high end systems, headphones

Match Speaker Tool (MSP) analyzes a pool of speakers measured with the Klippel QC-System and matches pairs with the least deviation in either sound pressure or impedance curve. It suggests which speakers are a good match, e.g. for stereo speakers or high-end headphones and helps you organizing the pool if you add or remove speakers.

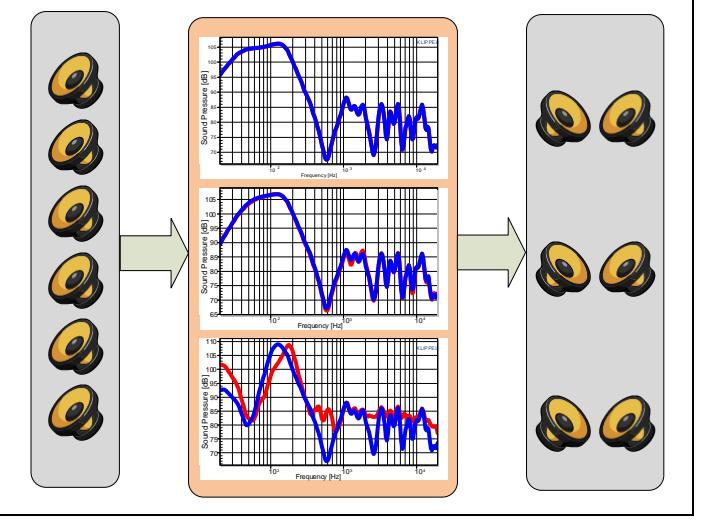

## Article Number: 4000-220

## CONTENTS:

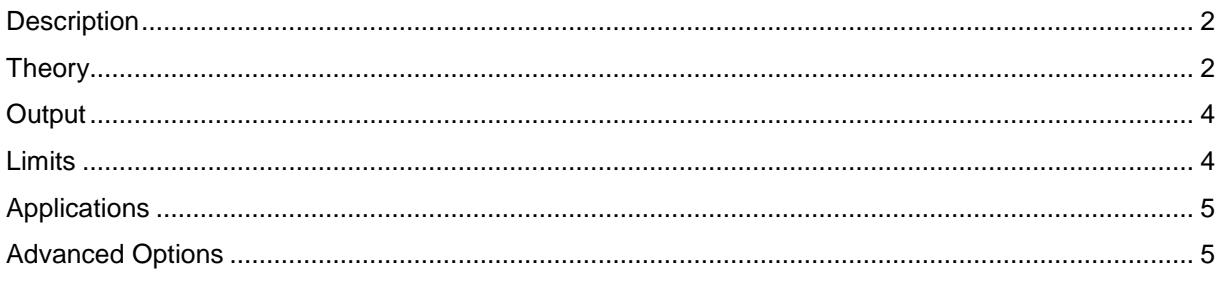

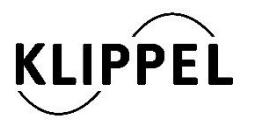

### Document Revision 1.5 updated June 26, 2018

Klippel GmbH Mendelssohnallee 30 01309 Dresden, Germany

www.klippel.de info@klippel.de TEL: +49-351-251 35 35 FAX: +49-351-251 34 31

<span id="page-1-1"></span><span id="page-1-0"></span>

| <b>Description</b>              |                                                                                                    |
|---------------------------------|----------------------------------------------------------------------------------------------------|
| <b>Requirements</b>             | The following components are required:                                                                                                    |
|                                 | • QC Software (version 2.0 or higher) or                                                                                                    |
|                                 | free Klippel dB-Lab software (version 202 or higher)                                                                                                    |
|                                 | • PC with MS Windows 7 or higher                                                                                                    |
|                                 | • USB port + Klippel license dongle (Rockey)                                                                                                    |
|                                 | • MSP license                                                                                                    |
| <b>Components</b>               | The following components are part of the QC Match Speaker Tool:                                                                                                    |
|                                 | MSP software setup                                                                                                    |
|                                 | MSP software license                                                                                                    |
|                                 | USB license dongle                                                                                                    |
| <b>Theory</b>                   |                                                                                                    |
| <b>Input Data</b>               | Databases of measured speakers from one (e.g. a production batch) or two pools<br>(e.g. left and right pool with pool ID in serial number) are required.                                                                   |
|                                 | The matching algorithm is based on the calculation of the deviation of the se-<br>lected property (frequency response or impedance magnitude) between all possi-<br>ble pairs of speakers in a pool.                       |
|                                 | The pool is defined by the available databases in a certain folder. Note that all re-<br>sults must have identical measurement conditions (at least the frequency axis of<br>the results must be identical <sup>1</sup> ). |
| <b>Logarithmic Scal-</b><br>ing | The matching algorithm can be used for either Impedance or SPL (Frequency Re-<br>sponse) Curves. The SPL curves are in dB while the Impedance curves are in<br>Ohm.                                                        |
|                                 | Internally the match speaker algorithm works with dB, thus the impedance curves<br>are converted to log scale before starting the main calculations.                                                                       |
|                                 | $x_i(f)$ [Ohm]                                                                                                    |
|                                 | $m_i(f) = 10 \cdot \log_{10}(x_i(f))$ [dB]                                                                                                    |

<sup>&</sup>lt;sup>1</sup> It is possible to compare measurement results with different x-axis settings. See Chapter "Run Match Speakers in dBLab".

l

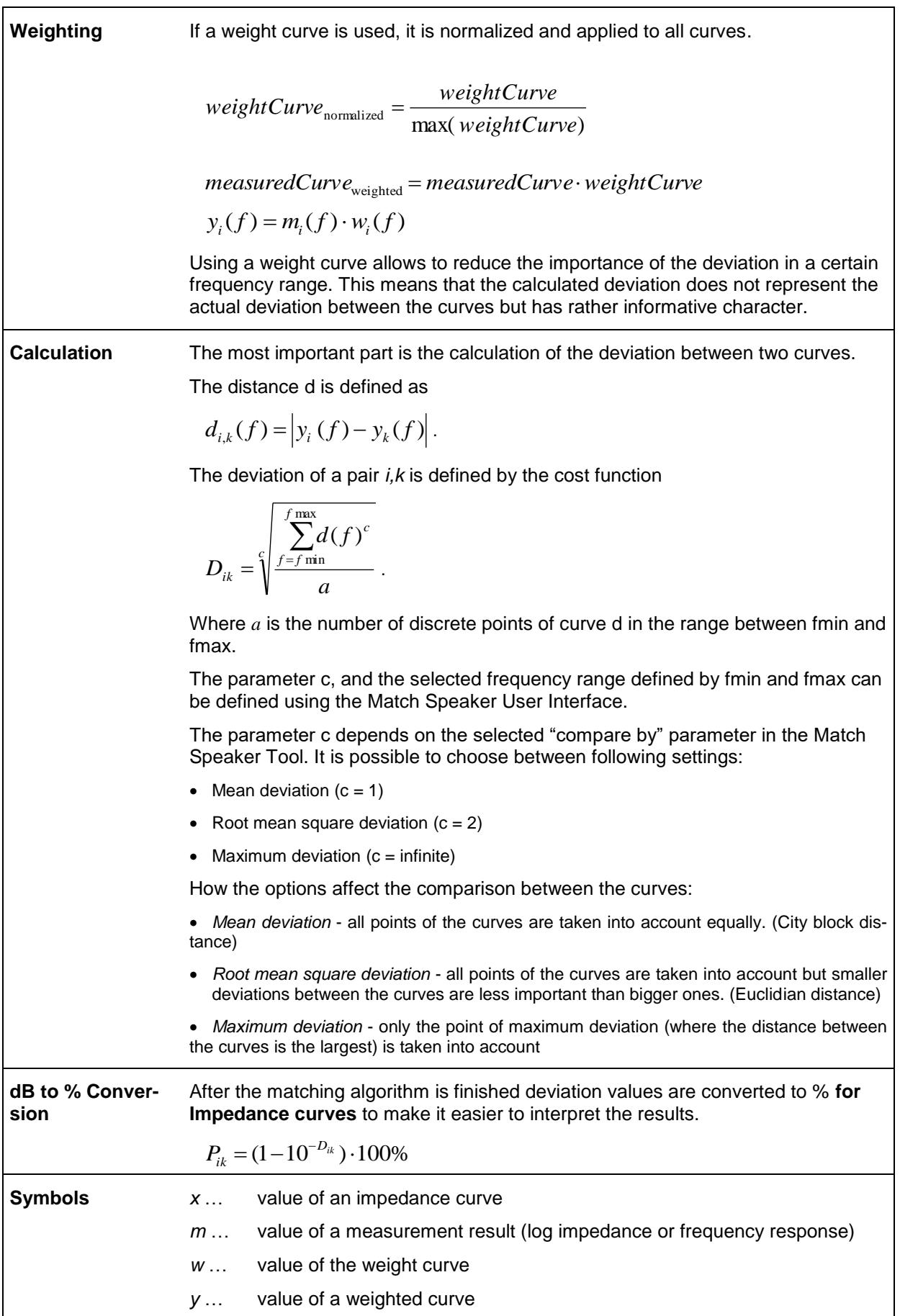

<span id="page-3-1"></span><span id="page-3-0"></span>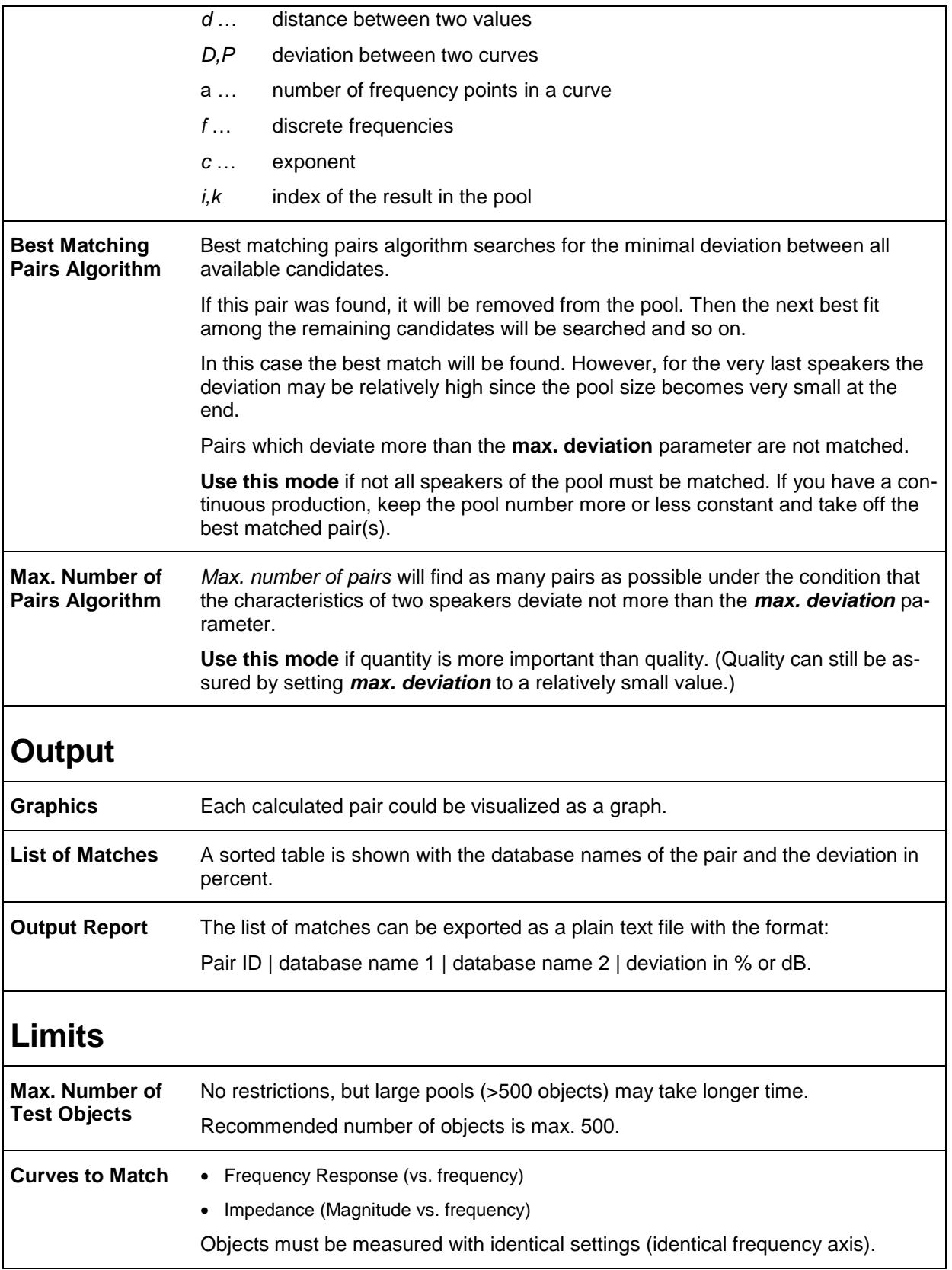

<span id="page-4-0"></span>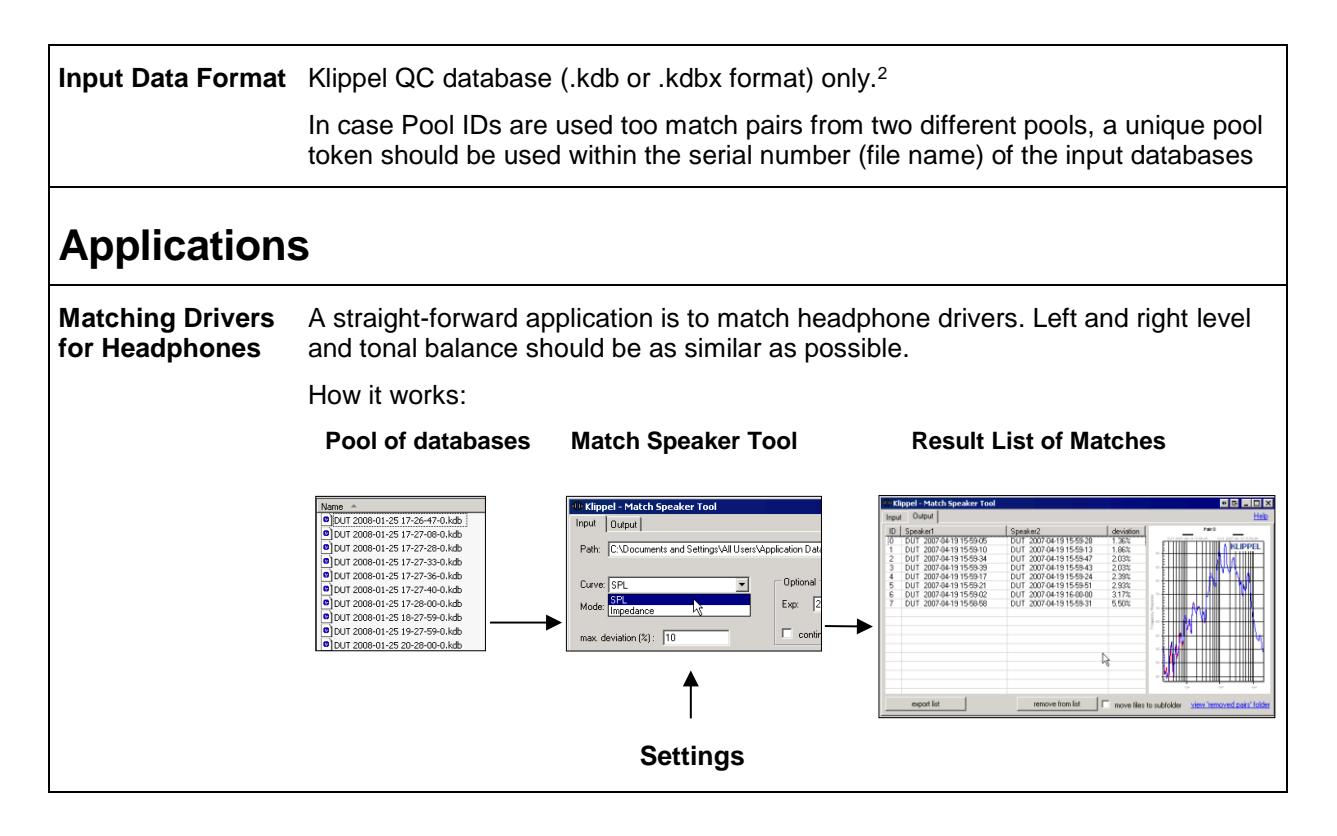

<span id="page-4-1"></span>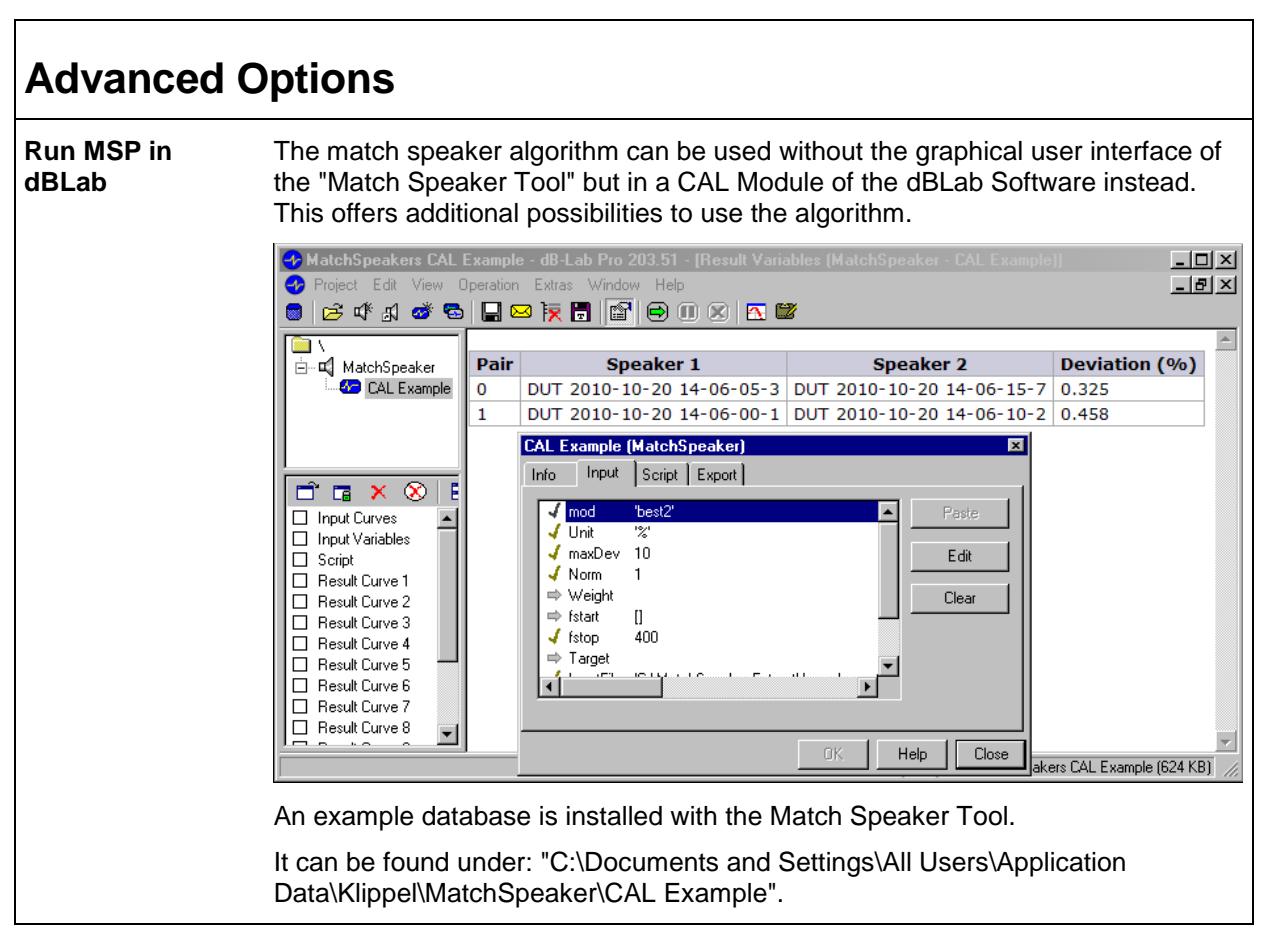

<sup>2</sup> It is possible to import data from a text file to load results extracted with the *db extract* or measured with third-party software. See Chapter "Run Match Speakers in dBLab".

l

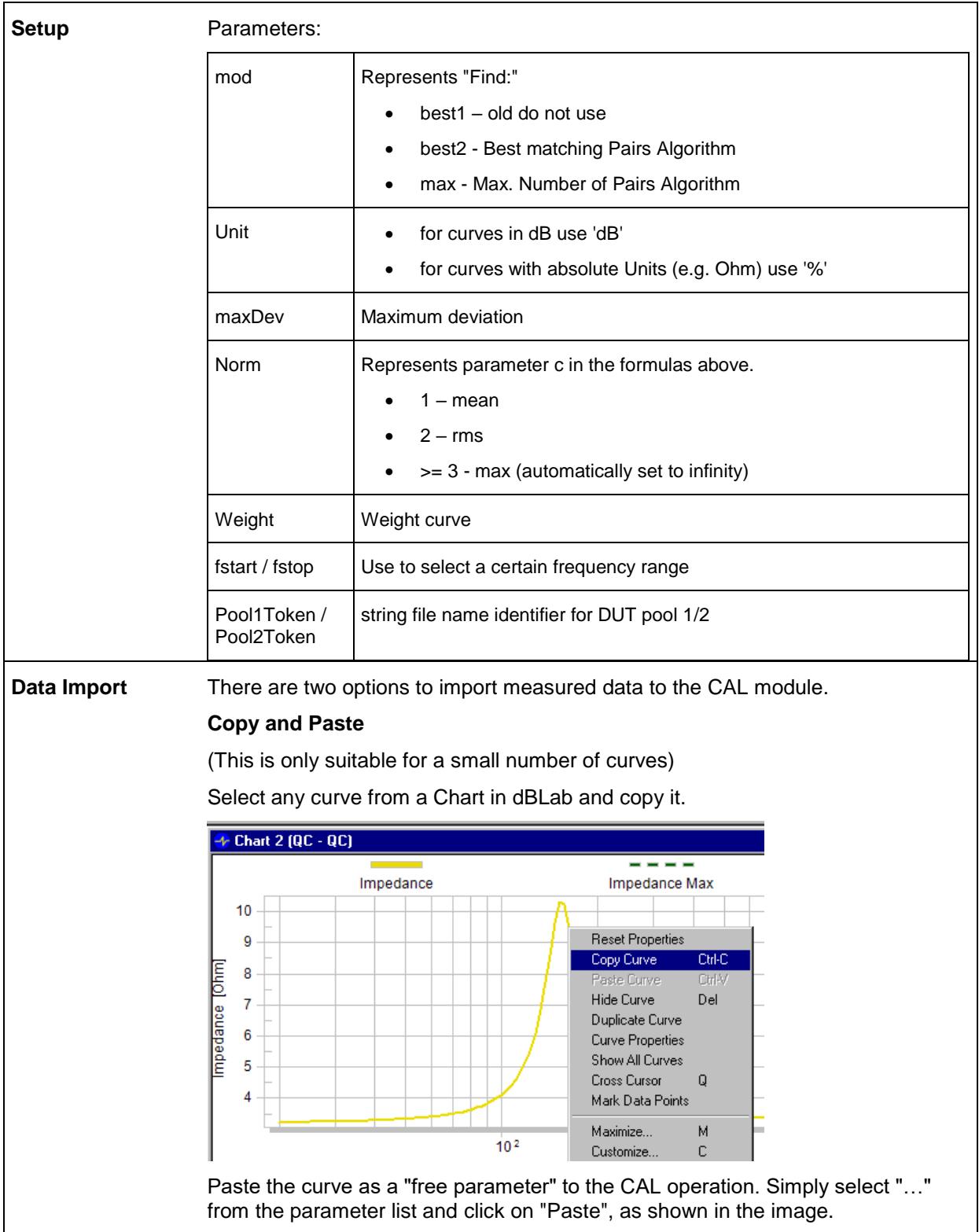

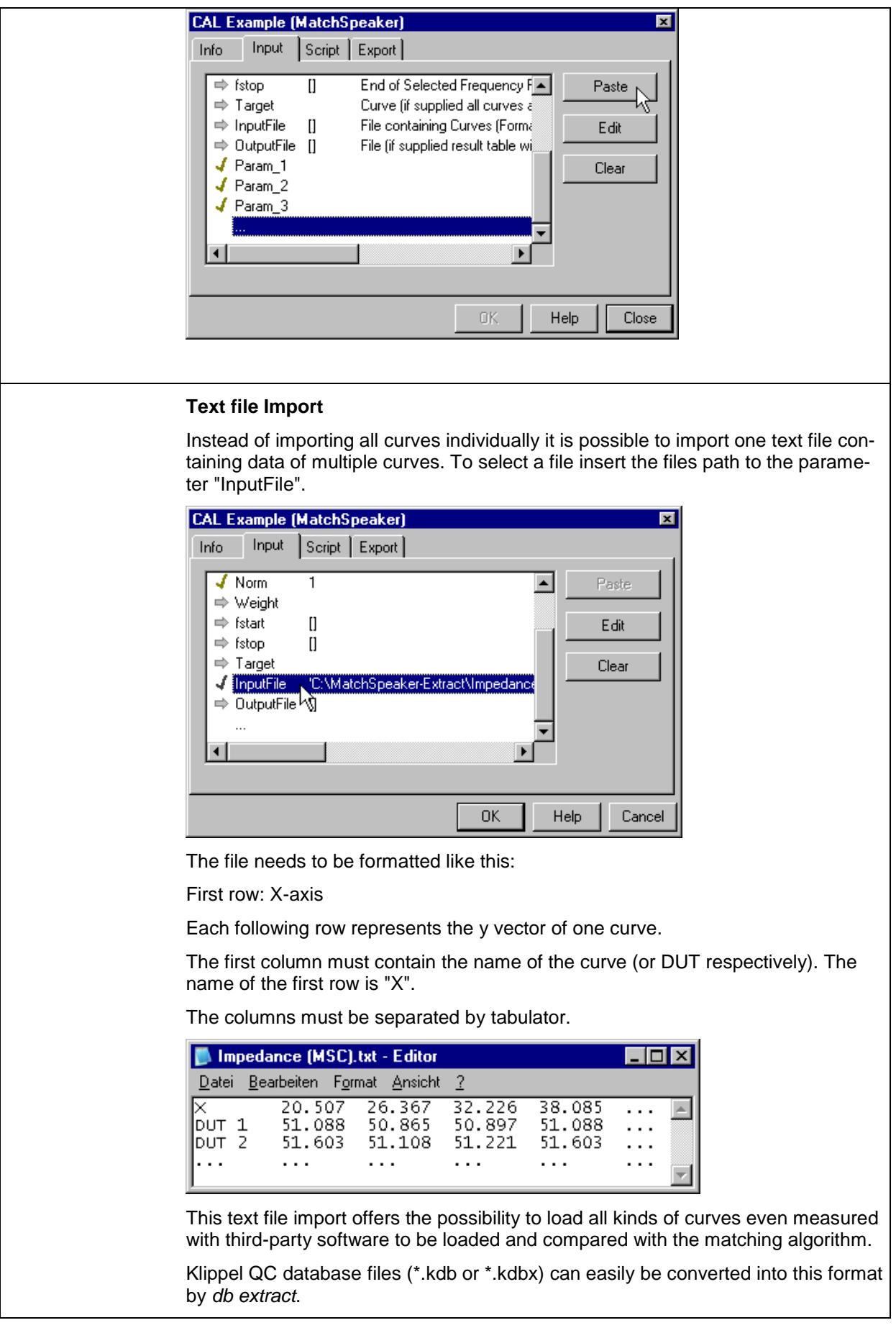

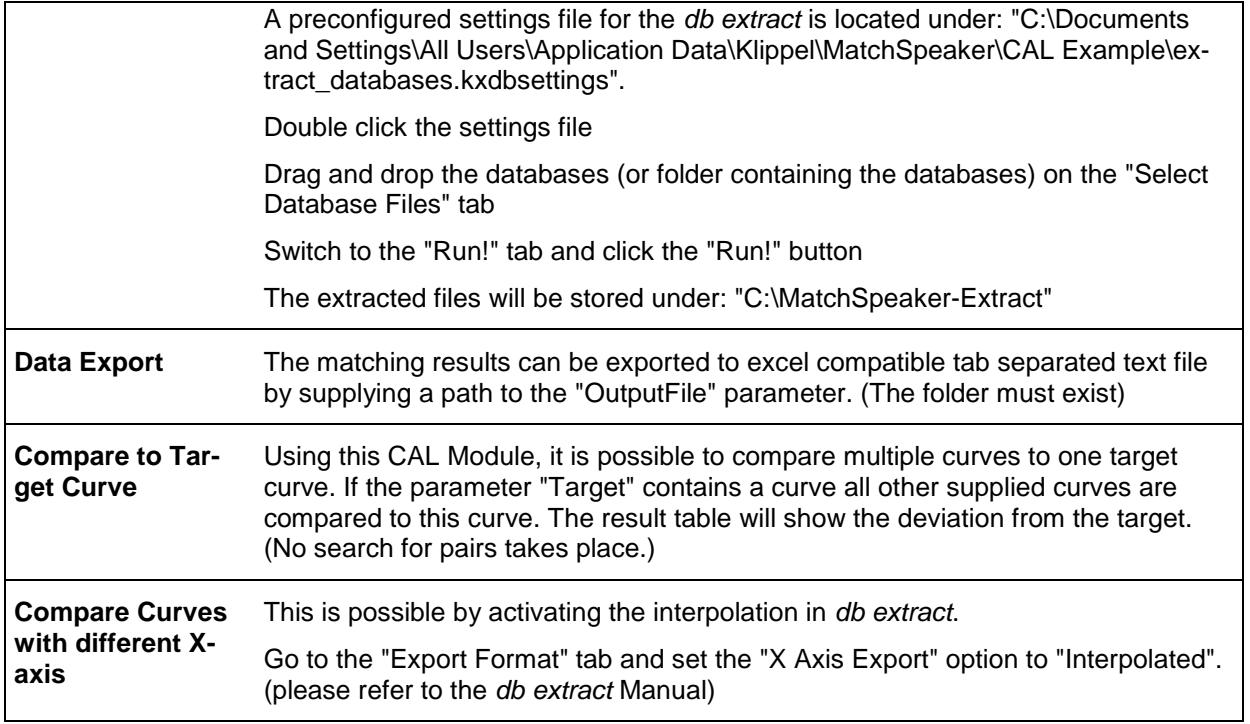

updated June 26, 2018

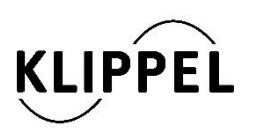

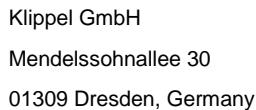

www.klippel.de info@klippel.de

TEL: +49-351-501 939 0 FAX: +49-351-501 939 10